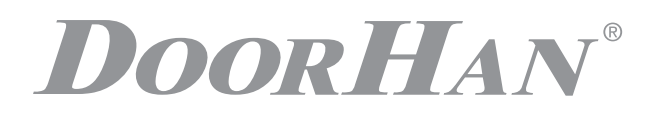

- ОБЩИЕ СВЕДЕНИЯ 2
- ГАБАРИТНЫЕ РАЗМЕРЫ 2
- ЭЛЕКТРИЧЕСКИЕ ПОДКЛЮЧЕНИЯ 2
- БЛОК УПРАВЛЕНИЯ SMARTROLL 4
- ПРОГРАММИРОВАНИЕ ПРИВОДА 6
- ПРОГРАММИРОВАНИЕ ПУЛЬТОВ ДУ 7

# БЛОК УПРАВЛЕНИЯ CB-HB220-8

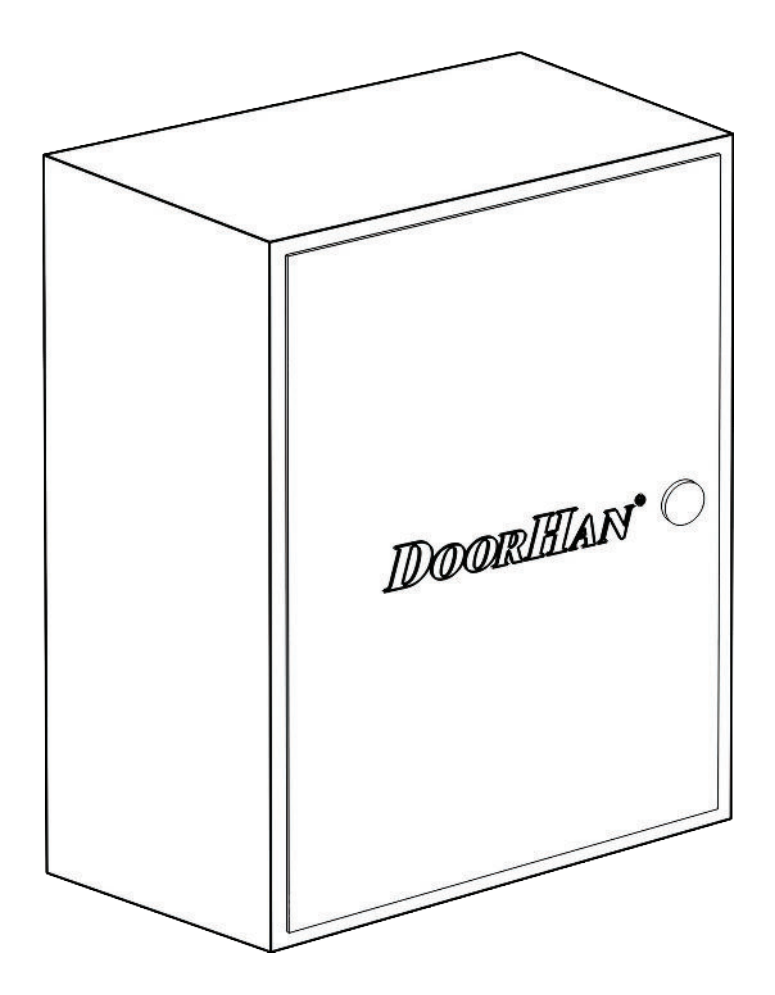

Инструкция по прогр ммиров нию

# **1. ОБЩИЕ СВЕДЕНИЯ**

Блок упр вления CB-HB220-8 предназначен для управления до 8 боллардами HB-220.

Болл рды используются для ограничения проезда втотранспорта и организации парковочного пространства, а также применяются в к честве противот р нного устройств н объект х с повышенными требов ниями по безоп сности. В ктивном состоянии болл рды предст вляют собой огр жд ющие столбы, н дежно перекрыв ющие дорогу для проезд втотр нспорт и сохр няющие открытым проход для пешеходов. При необходимости с помощью ст цион рного или дист нционного пульт управления боллард скрывается под землю, открывая проезд.

# **2. ГАБАРИТНЫЕ РАЗМЕРЫ**

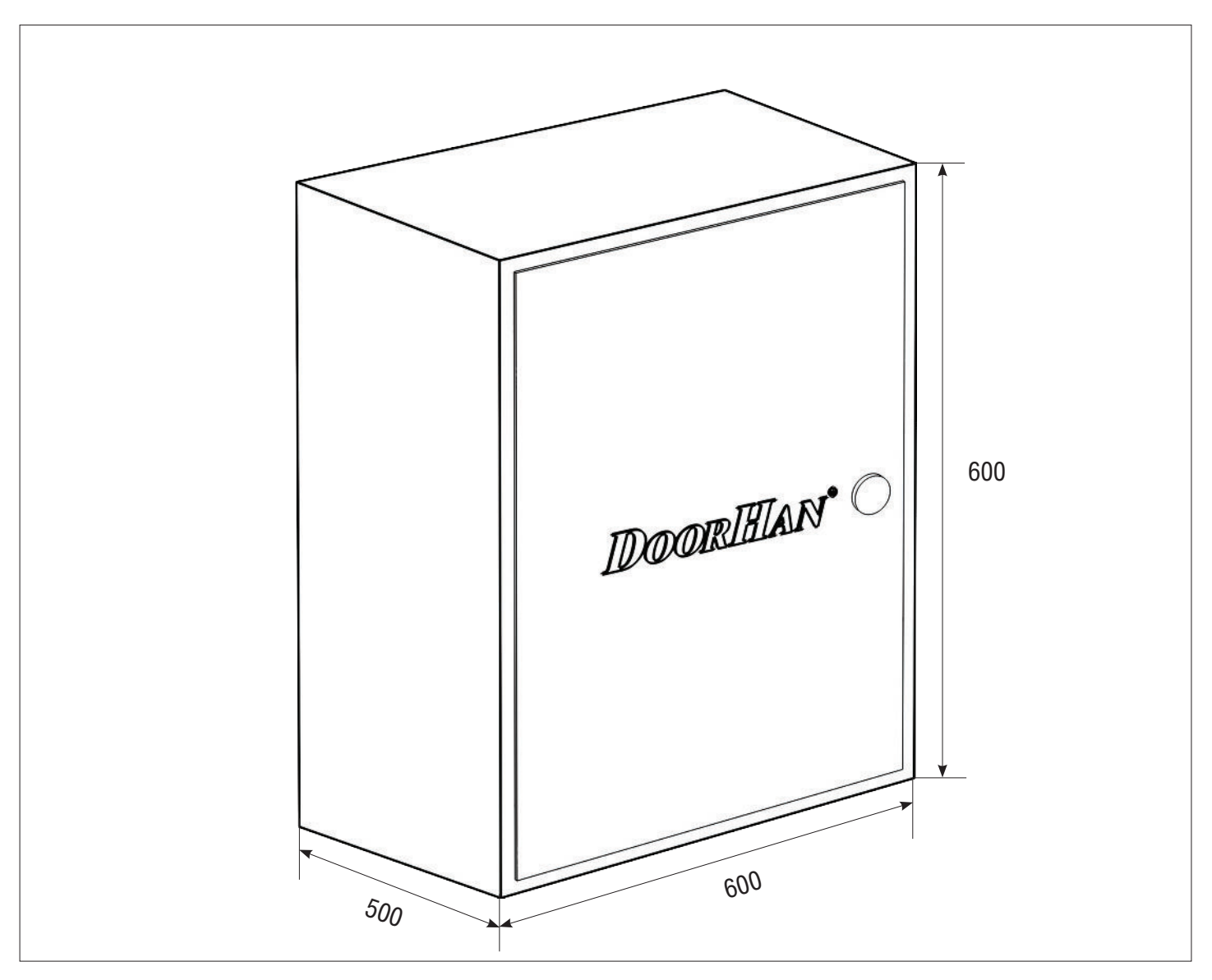

# **3. ЭЛЕКТРИЧЕСКИЕ ПОДКЛЮЧЕНИЯ**

**ВНИМАНИЕ!** Перед н ч лом р боты с блоком упр вления (подключение, обслужив ние) всегд отключ йте пит ние.

Подсоедините провод з земления к соответствующей клемме н корпусе электропривод. Всегд прокладывайте сигн льные провод устройств упр вления и безоп сности отдельно от пит ющего к беля 220-240 В и силовых проводов электродвиг телей, используя отдельные гофры или трубы.

Провод в к беле должны быть з щищены от конт кт с любыми шерохов тыми и острыми дет лями.

Чтобы з щитить электрические элементы от вл ги, з тяните гидроизолирующую переходную муфту к бельввод, повернув пл стиковую г йку.

#### **3.1. СХЕМА БЛОКА УПРАВЛЕНИЯ (ДО 8 БОЛАРДОВ)**

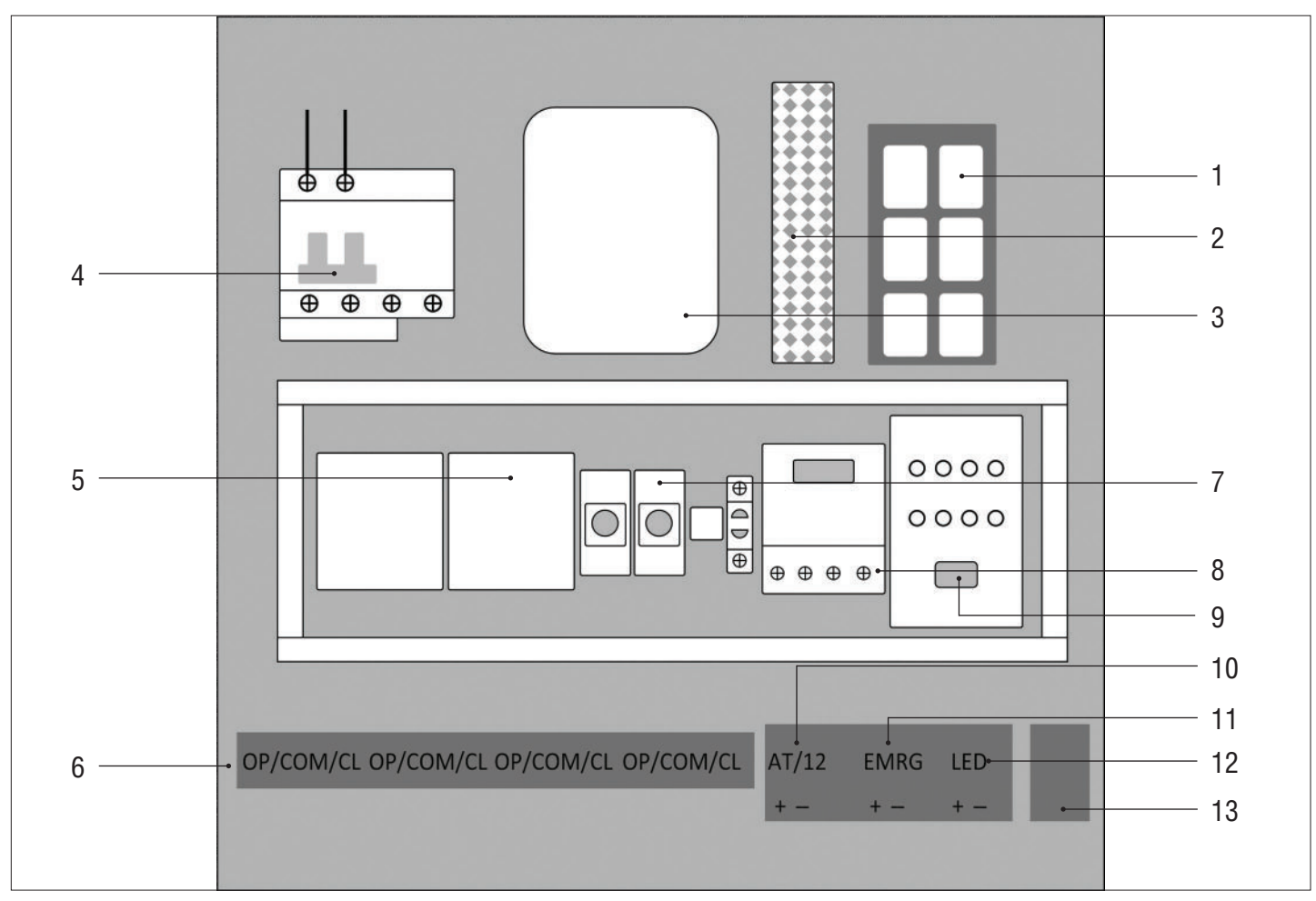

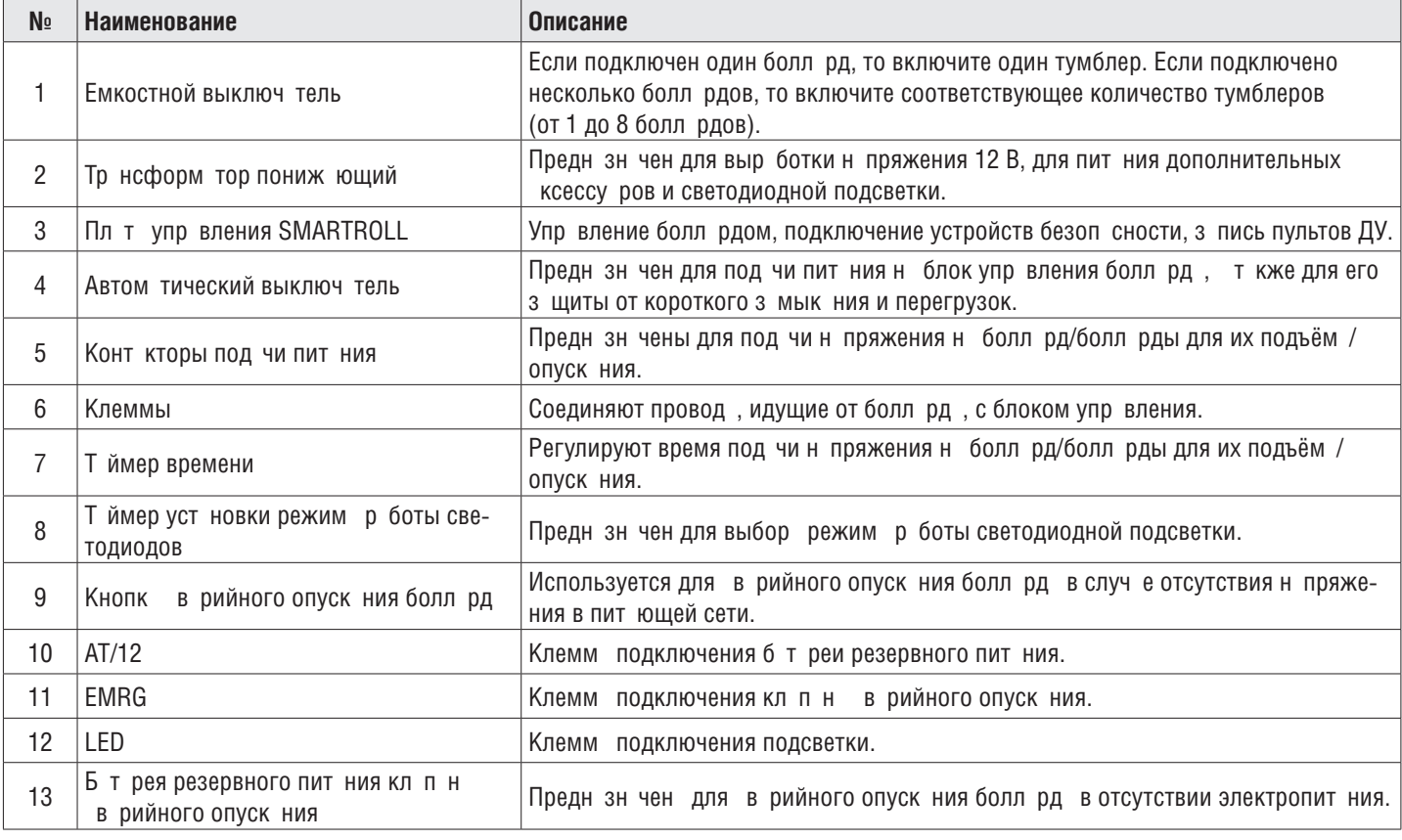

# **4. БЛОК УПРАВЛЕНИЯ SMARTROLL**

### **4.1. СХЕМА ПОДКЛЮЧЕНИЯ БЛОКА УПРАВЛЕНИЯ**

ВНИМАНИЕ! Провод должны быть з щищены от конт кт с любыми шерохов тостями и острыми дет лями. Все подключения проводите только при выключенном пит нии.

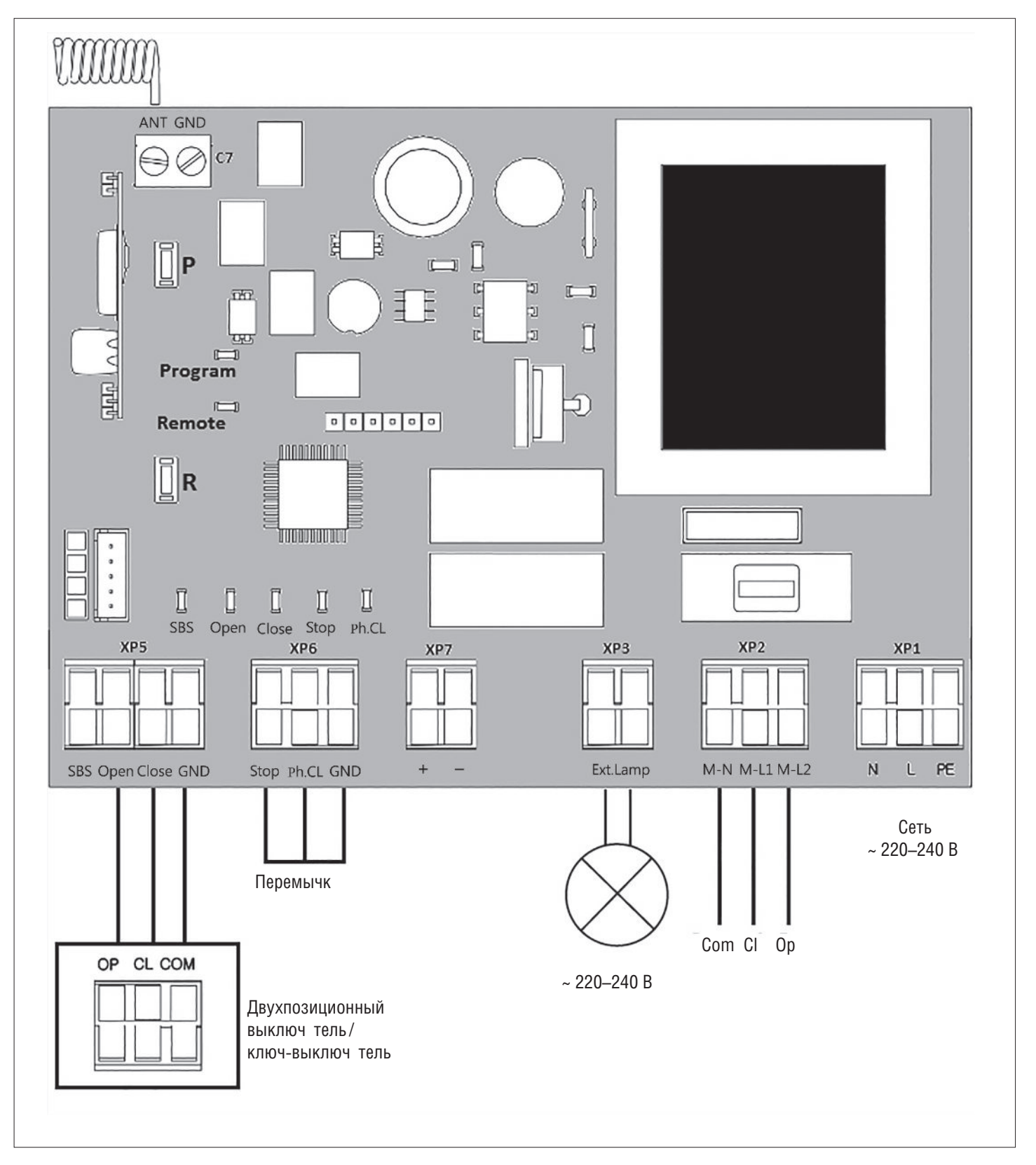

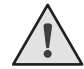

**ВНИМАНИЕ!** Если к клемм м «Stop» и «Ph.CL» не подключены устройств безоп сности, уст новите между д нным и общим конт кт ми (GND) перемычку.

#### **4.2. КЛЕММЫ БЛОКА УПРАВЛЕНИЯ**

*Таблица 1. Описание клемм*

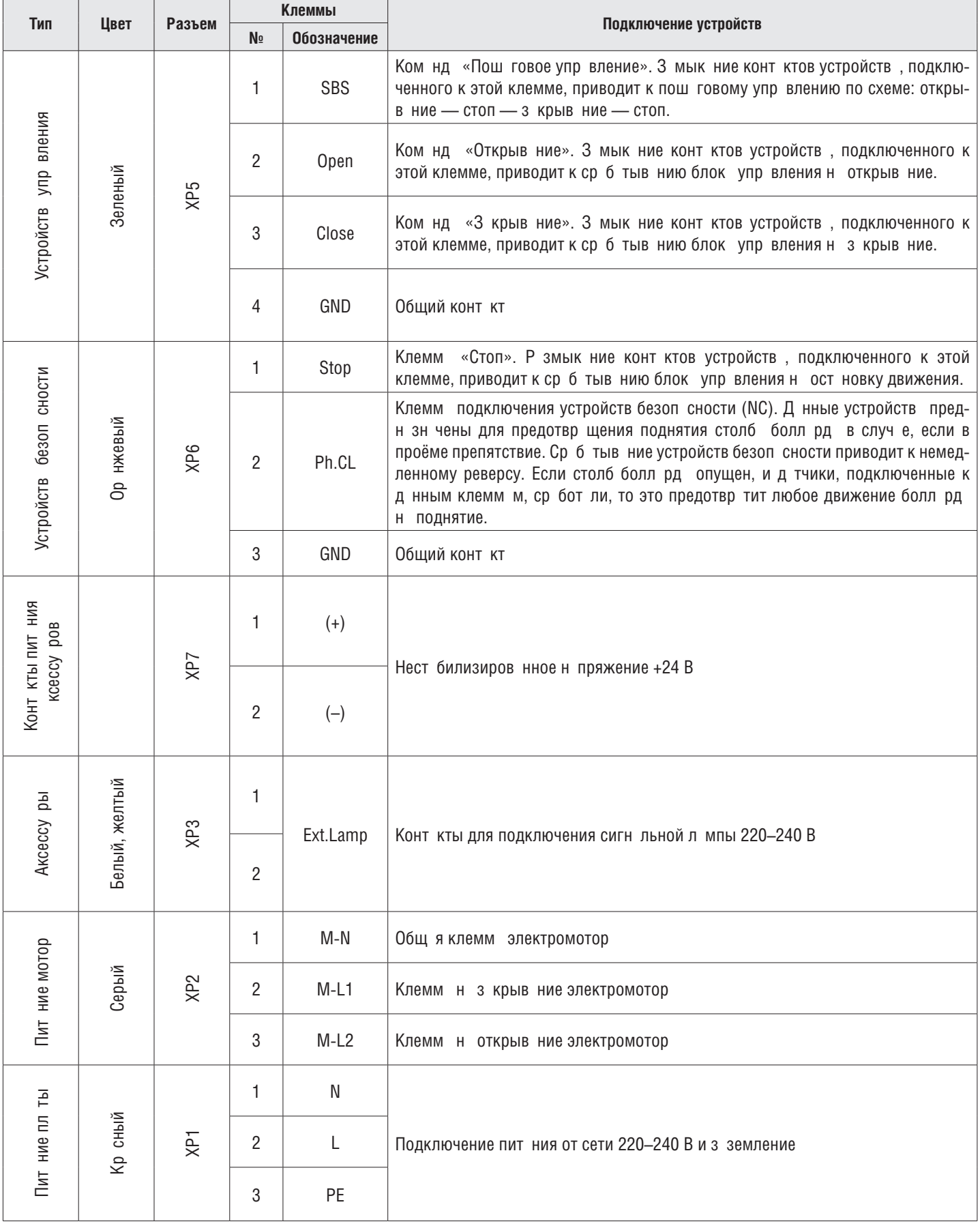

#### **4.3. СХЕМА ПОДКЛЮЧЕНИЯ ФОТОЭЛЕМЕНТОВ**

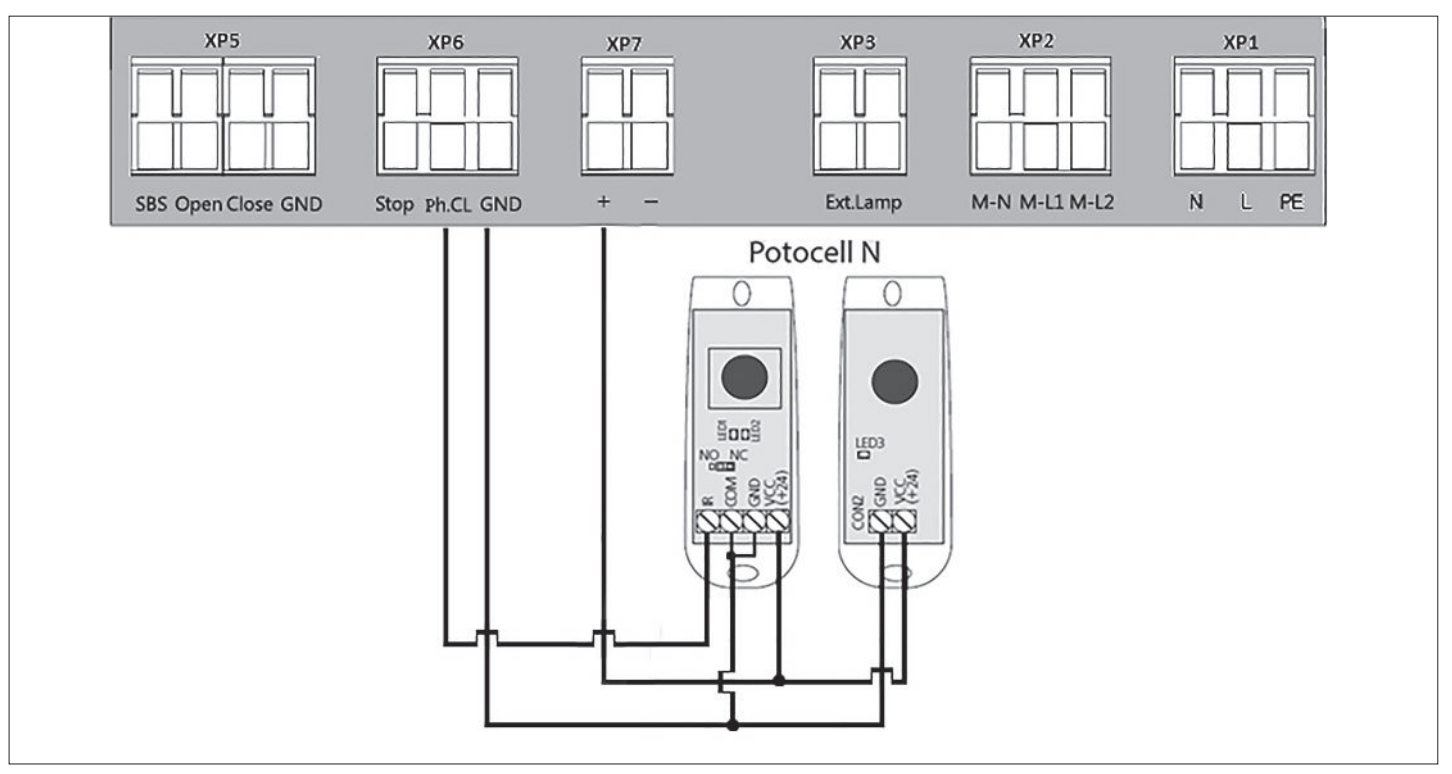

#### **ВНИМАНИЕ!**

Если к клемме «STOP» не подключены устройств безоп сности, уст новите между д нным и общим конт кт ми (GND) перемычку.

# **5. ПРОГРАММИРОВАНИЕ**

#### **5.1. ВЫБОР РЕЖИМА РАБОТЫ**

Выбор режим работы осуществляется нажатием кнопки «Р». Количество нажатий будет соответствов ть номеру выбр нного режим р боты:

- одно наж тие первый режим работы;
- дв н ж тия второй режим р боты;
- три наж тия третий режим работы.

Выбр нный режим р боты отобр ж ется индик тором «Program». Количество миг ний соответствует номеру уст новленного режим.

*Таблица 1. Режимы работы платы*

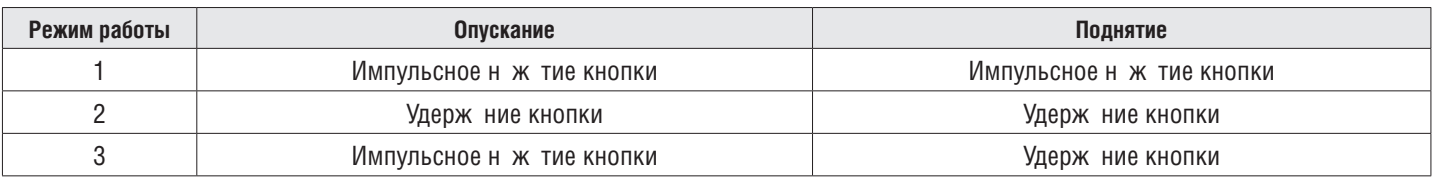

### **5.2. НАСТРОЙКА КРАЙНИХ ПОЛОЖЕНИЙ И АВТОМАТИЧЕСКОГО ЗАКРЫВАНИЯ**

- 1. Убедитесь, что столб болл рд н ходится в опущенном положении.
- 2. Н жмите и удержив йте кнопку «P», з горится индик тор «Program». Через три секунды прозвучит короткий звуковой сигн л, и столб болл рд н чнёт подним ться.
- 3. После полного поднятия столба болларда выдержите интервал 3–5 сек. и нажмите кнопку «Р». Программа запомнит время работы, прозвучит два коротких звуковых сигнала, и программа выйдет в рабочий режим.
- 4. Если требуется н строить функцию втоз крыв ния, то продолж йте удержив ть кнопку «P», н ж той в положении 3, пок не пог снет индик тор «Program» и не прозвучит короткий звуковой сигн л. 3 пустится т ймер времени

п узы перед втом тическим з крыв нием.

5. Выдержите необходимое время до втоз крыв ния и н жмите «P» (м ксим льное время втоз крыв ния - 5 минут), прозвучит дв коротких звуковых сигнала, и программа выйдет в рабочий режим.

#### **5.3. СБРОС НАСТРОЕК НА ЗАВОДСКИЕ**

- 1. Перед под чей пит ния наплату нажмите и удерживайте кнопку «P».
- 2. Включите пит ние пл ты. З горятся индик торы «Remote» и «Program».
- 3. Через 10–12 секунд индик торы потухнут, прогр мм сбросит н стройки назводские и войдет в рабочий режим.
- 4. Отпустите кнопку «P».

### **6. ПРОГРАММИРОВАНИЕ ПУЛЬТОВ ДУ**

#### **6.1. ОЧИСТКА ПАМЯТИ ПРИЕМНИКА**

Н жмите и удержив йте кнопку з писи пультов «R», индик тор «Remote» з горится кр сным светом. По истечении 10-ти секунд прозвучит длинный звуковой сигн л, индик тор пог снет и з горится на одну секунду в подтверждение стир ния пультов, з пис нных в п мять. Отпустите кнопку з писи пультов «R».

#### **6.2. ЗАПИСЬ ПУЛЬТОВ В ПРИЕМНИК**

Для з писи пульт нажмите и удержив йте в течение 3-х секунд кнопку «R». Прозвучит короткий звуковой сигнал, и индик тор «Remote» з горится кр сным светом. Отпустите кнопку «R». Выберите н пульте дист нционного управления кнопку, которой впоследствии будете управлять работой привод. Нажмите дваразана выбранную кнопку, прозвучит короткий звуковой сигн л, и кр сный индик тор «Remote» мигнет один р з в подтверждение з писи код пульт в приемник.

Если в течение 10 секунд ком нд с пульта не поступил, то плата выйдет из режимазниси пультов.

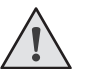

#### **ПРИМЕЧАНИЯ:**

- Появил сь возможность з писи многок н льных пультов, позволяющ я раздельно управлять открыванием, ост новкой и з крыв нием.
- Многок н льный пульт з ним ет две ячейки п мяти приемник.
- При переполнении п мяти приемник прозвучит три средних звуковых сигн л, и индик тор «Remote» мигнет три р з (м ксим льное количество пультов в п мяти приемник  $-60$  шт.).

Для з писи нескольких пультов повторите процедуру з писи для к ждого пульт.

#### **6.3. УДАЛЕННОЕ ПРОГРАММИРОВАНИЕ ПУЛЬТОВ**

Пункты 1-4 необходимо выполнить в пятисекундном интерв ле:

- 1. Н жмите и удержив йте кнопку «2» (см. рис. н стр. 6) з прогр ммиров нного пульт.
- 2. Не отпуская нажатую кнопку «2», нажмите и удерживайте кнопку «1».
- 3. Отпустите з ж тые кнопки.
- 4. Н жмите з прогр ммиров нную кнопку пульт, приемник войдет в режим «Прогр ммиров ние пультов» (прозвучит короткий звуковой сигнал, и индик тор «Remote» з горится).
- 5. Н новом пульте упр вления дв жды н жмите н кнопку, которой впоследствии будете упр влять р ботой привод. Прозвучит короткий звуковой сигнал, и индикатор «Remote» мигнет один раз в подтверждение записи кода пульт в приемник.

#### **6.4. УДАЛЕННОЕ ПРОГРАММИРОВАНИЕ ПУЛЬТОВ ПРИ ПОМОЩИ МНОГОКАНАЛЬНЫХ ПУЛЬТОВ DOORHAN**

1. Нажмите кнопку, расположенную назадней поверхности многоканального пульта DoorHan. Данная кнопка выводит пл ту упр вления в режим з писи пультов (прозвучит короткий звуковой сигн л, индик тор «Remote» з горится) при условии, что д нный пульт р нее был з пис н в пл ту упр вления.

# **DOORHAN®**

2. Н новом пульте упр вления дв жды н жмите н кнопку, которой впоследствии будет производиться упр вление р ботой привод. Прозвучит короткий звуковой сигн л, индик тор «Remote» мигнет один р з в подтверждение з писи код пульт в приемник.

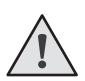

#### **ПРИМЕЧАНИЯ:**

- Прогр ммиров ние пультов необходимо выполнять в р диусе действия приемник пл ты упр вления электроприводом.
- Номер кнопки можно определить по точк м н корпусе пульт.

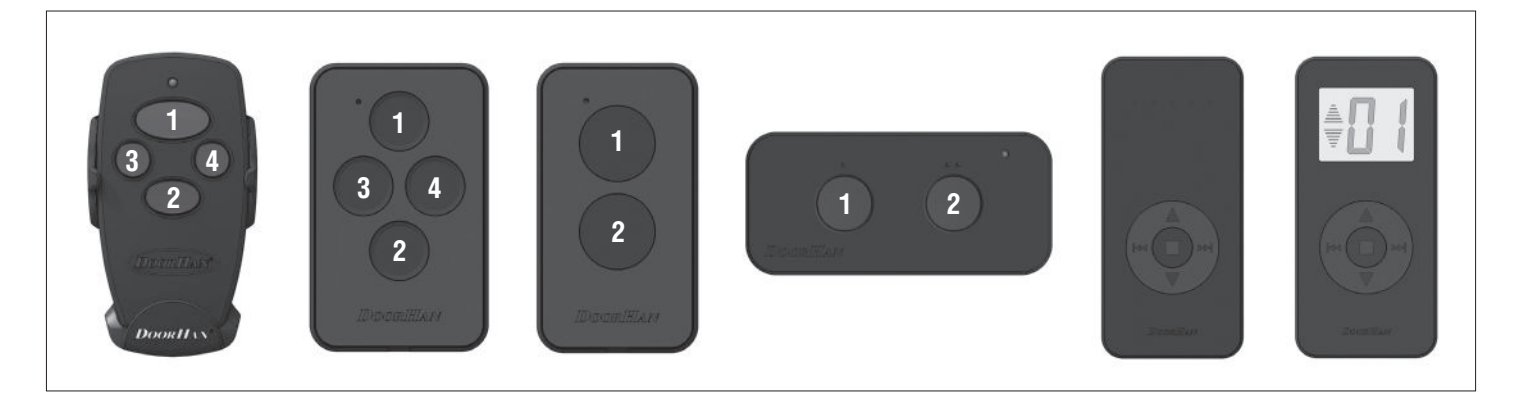

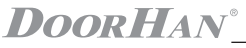

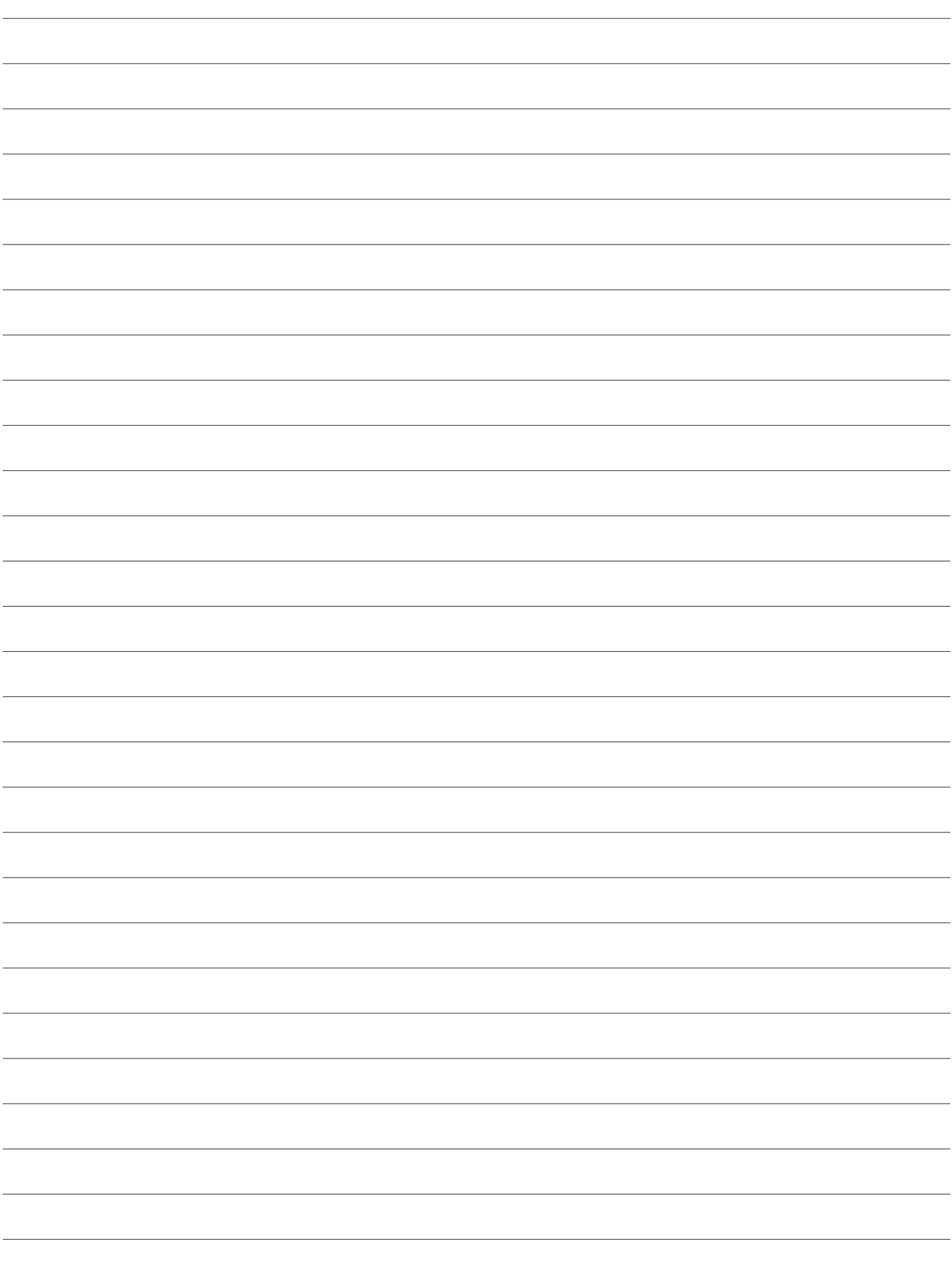

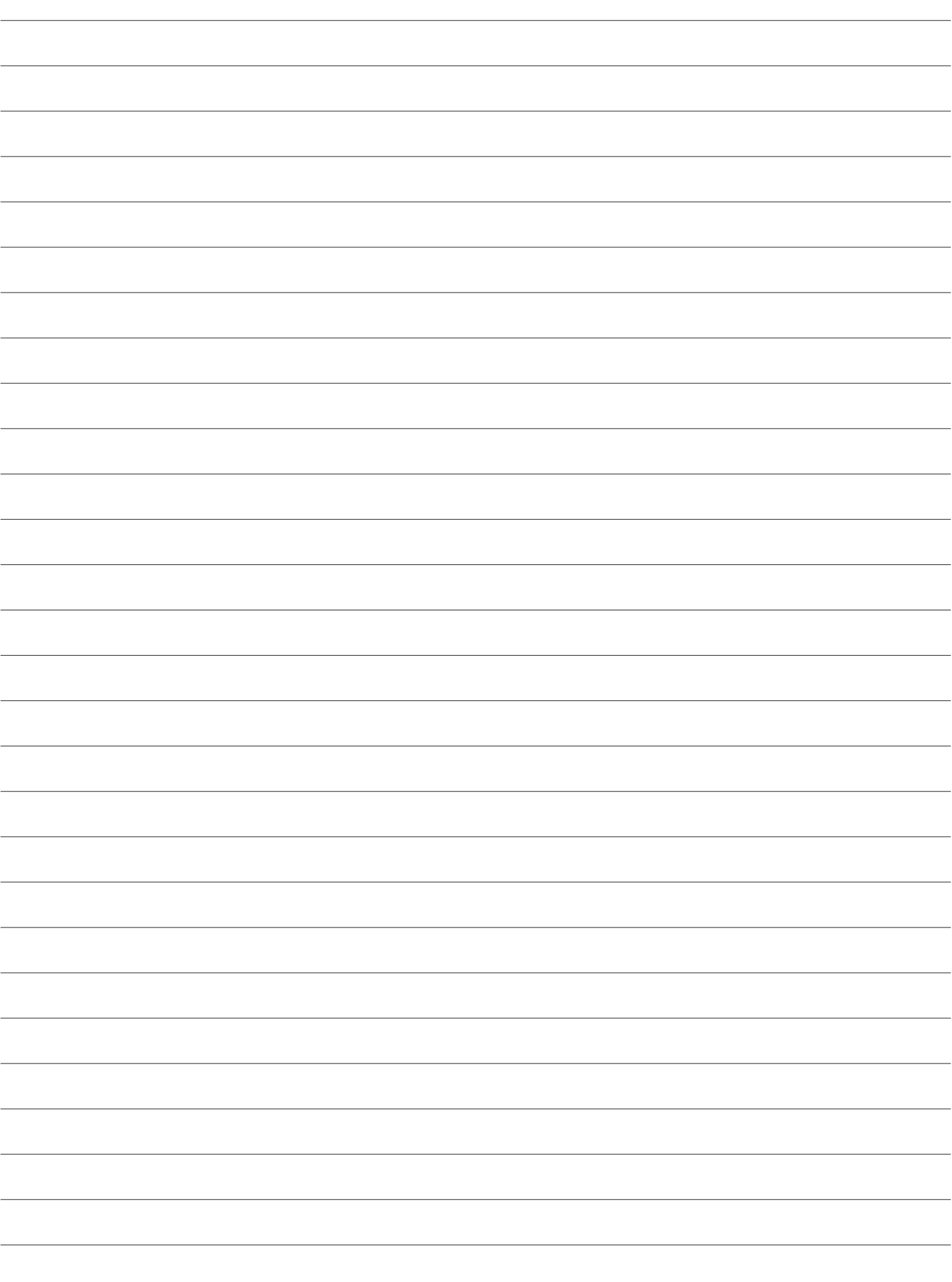

 $\overline{\phantom{a}}$ 

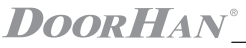

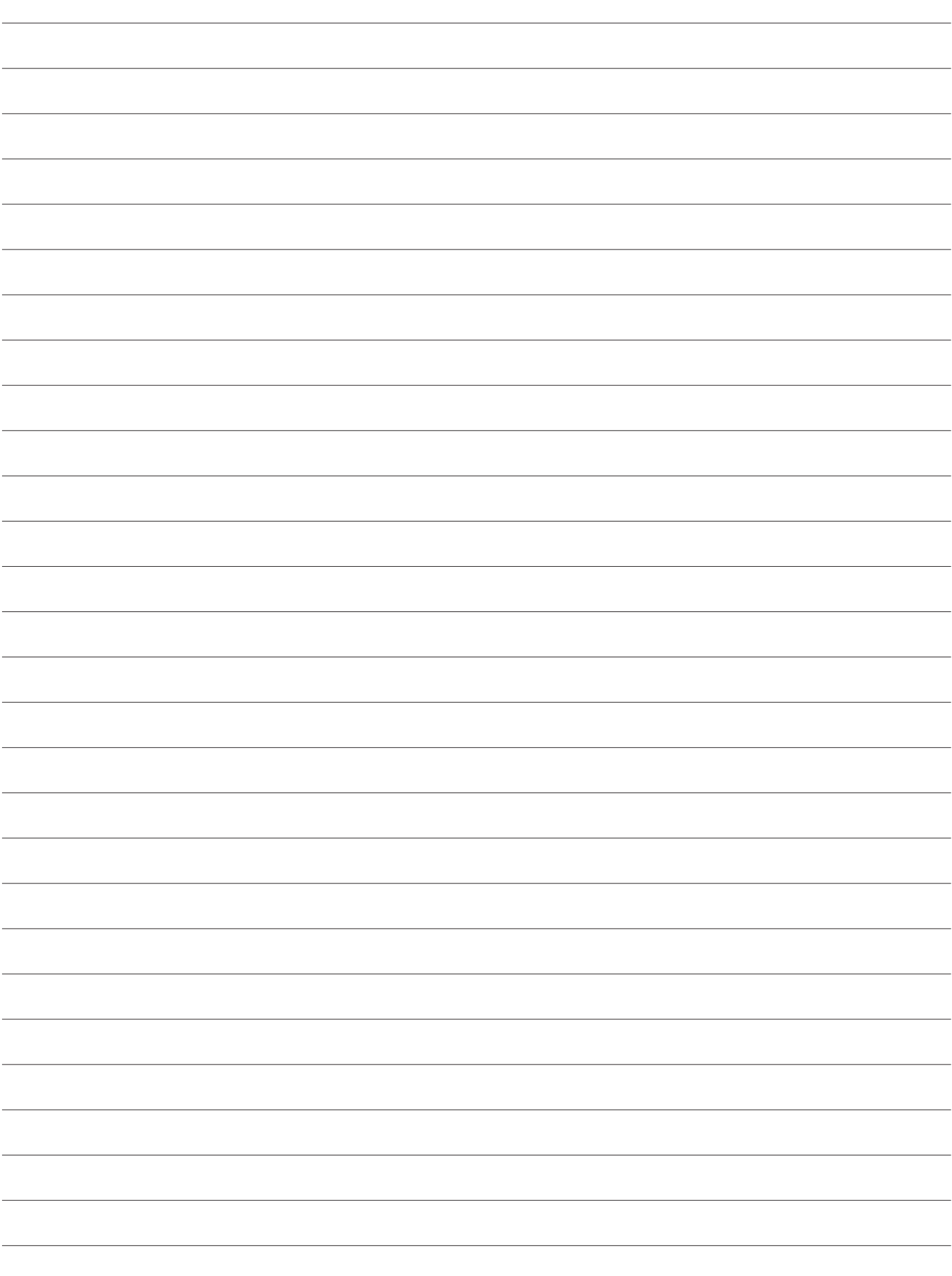

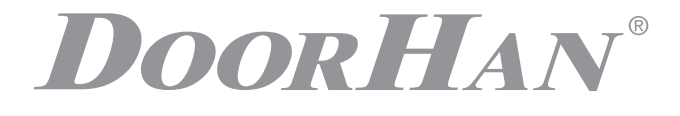

Концерн DoorHan бл год рит в с з приобретение н шей продукции. Мы н деемся, что вы ост нетесь довольны к чеством д нного изделия.

По вопрос м приобретения, дистрибьюции и технического обслужив ния обр щ йтесь в офисы регион льных предст вителей или центр льный офис комп нии по дресу:

> Россия, 143002, Московская обл., г. Одинцово, с. Акулово, ул. Нов я, д. 120, стр. 1 Тел.: 8 495 933-24-00 E-mail: info@doorhan.ru www.doorhan.ru